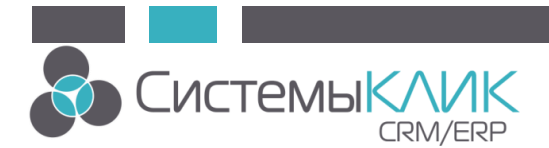

## **Порядок действий по установке ПО «Клиент-Коммуникатор 10.0» и обновлению базы данных до версии 10.0**

Лицензии на новую версию КлиК **- платные.** 

Стоимость обновления зависит от вида пакета техподдержки, в базовом варианте – 25% от текущей стоимости лицензий.

- 1. Сделать в SQL Server Management Studio бэкап вашей базы данных для архива.
- 2. С помощью инсталлятора можно удалить текущую версию «Клиент-

Коммуникатор». Ссылки на инсталляторы указаны ниже.

Версия 8.0 [http://www.sysclick.ru/80/kk\\_80.msi](http://www.sysclick.ru/80/kk_80.msi)

Версия 9.030 [http://www.sysclick.ru/90/kk\\_90\\_30.msi](http://www.sysclick.ru/90/kk_90_30.msi)

Версия 9.035 [http://www.sysclick.ru/90/kk\\_90\\_35.msi](http://www.sysclick.ru/90/kk_90_35.msi)

3. Если у Вас была установлена версия базы данных больше 8.0, то вы можете пропустить данный пункт.

Скачать модуль обновления базы данных до версии 9.035 по ссылке:

[http://www.sysclick.ru/90/UpgradeDB 9.035.exe.](http://www.sysclick.ru/90/UpgradeDB%209.035.exe)

Запустить загруженный дистрибутив модуля обновления, указав логин и пароль системного администратора (если с программой работает более 1 компьютера, то галку «Установить демо-лицензию» можно не ставить).

4. Если у Вас была установлена версия базы данных больше 9.035, то вы можете пропустить данный пункт.

Скачать модуль обновления базы данных до версии 9.036 по ссылке: [http://www.sysclick.ru/90/UpgradeDB%209.036.exe.](http://www.sysclick.ru/90/UpgradeDB%209.036.exe)

Запустить загруженный дистрибутив модуля обновления, указав логин и пароль системного администратора (если с программой работает более 1 компьютера, то галку «Установить демо-лицензию» можно не ставить).

5. Скачать дистрибутив инсталляционного файла «Клиент-Коммуникатор 10.0» по ссылке: [http://www.sysclick.ru/90/KK\\_10.msi](http://www.sysclick.ru/90/KK_10.msi)

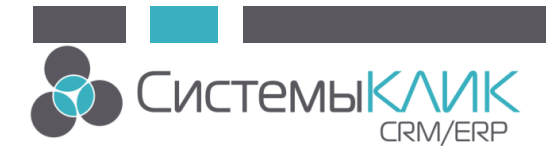

- 6. Запустить загруженный дистрибутив программы «Клиент-Коммуникатор». Установить «Клиент-Коммуникатор 10.0). Далее зайти в папку по следующему пути: Пуск - Программы – КлиК 10.0 - Администрирование - Обновление БД. Запустить обновление базы данных, указав логин и пароль системного администратора (если с программой работает более 1 компьютера, то галку «Установить демо-лицензию» можно не ставить).
- 7. Зайти в модуль Администратор и запросить лицензию, отправив по адресу: license@bmicro.ru
- 8. После получения лицензии (или установки демо-лицензии) зайти в инструмент Дизайнер интерфейсов (Пуск - Программы – КлиК 10.0 – Средства разработки – Дизайнер интерфейсов), указав логин и пароль системного администратора. Запустить Конвертер старых форм (Вкладка Главная – Утилиты – Конвертер старых форм).
- 9. Готово! Можете приступать к работе с обновленной версией программы!

## **Дополнительная информация**

- $\bullet$ Руководство по установке и лицензированию демо-версии CRM:КлиК [http://sysclick.ru/uploads/kk\\_install\\_m.pdf](http://sysclick.ru/uploads/kk_install_m.pdf)
- $\bullet$ Руководство по установке и лицензированию CRM:КлиК [http://sysclick.ru/uploads/images/documentation/kk\\_install.pdf](http://sysclick.ru/uploads/images/documentation/kk_install.pdf)
- Новое в CRM: Кли К версии 10.0 (обновляемый changeLOG) <http://sysclick.ru/platform/sysclick10.pdf>